# Robotics and automation – automated process with cobot

Industry 4.0 | Education 4.0

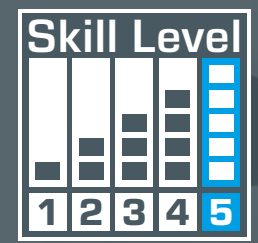

**DATE TELESTING** 

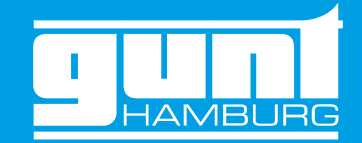

# Rethinking engineering education **GUNT DigiSkills 5**

MITSUBISHI<br>ELECTRIC

 $\begin{tabular}{|c|c|c|c|} \hline 3 & 3 & 3 \\ \hline 2 & 1 & 3 \\ \hline 3 & 5 & 3 \\ \hline \end{tabular}$ 

**Free** 

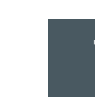

### <span id="page-1-0"></span>Table of contents Table of contents

### How is a process automated?

### The **GUNT DigiSkills 5** learning project

try 4.0. The new profession profile Digitalisation to developing digital skills, are available to you in the GUNT can help you with these complex vocational educational tasks. Our practical, work process-oriented learning projects, which are perfectly suited form of the GUNT DigiSkills product line.

More than any other group, the industrial metalworking and electrical professions are in the spotlight when it comes to digitalisation and Indusof Work – binding for all German establishments – requires the concrete implementation of the fields of competence and training content relevant to Industry 4.0. Conventional and innovative techniques coexist and must both be mastered. As a vertical integration of learning content, the new profession profile: Digitalisation of Work, is taught over the entire training period in the training company and in the vocational school.

The DigiSkills 5 learning project is also ideally suited for university-level lectures in the field of robotics and automation.

The manually operated WP300 materials tester is used to analyse the process and divide the system into smaller units, e.g. into assemblies and functions including the appropriate tools. The analysis leads into working out the automation potential for the IA500 system. The solutions developed in this way are then implemented, tested and optimised. In addition to and independently of the IA 500 system, interesting programming tasks can be carried out with the IA501 programming a servo drive device, developed for precisely this purpose.

The GUNT Skills Media Center provides a digital learning environment for all steps of the automation process.

This learning project covers the topics of automation and robotics. Both are important components in the fields of mechatronics, mechanics, electrical engineering or computer science. The project covers the topics of control systems, PLC, programming, system integration, process integration, hydraulics and pneumatics. The core element of this learning project is a collaborative robot, a cobot.

Identification and analysis of the process: the work steps are identified using the manually operated materials tester WP300.

Cobots are used in fields such as machine loading and quality inspection. Their use is based on process automation. The DigiSkills 5 learning project sets out to automate processes for a mechanical testing procedure. Automation is explained step by step and underpinned with practical tasks, instructions and information.

### **GUNT DigiSkills** learning projects

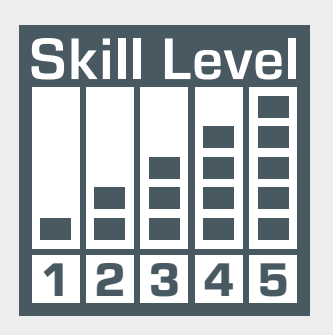

- **1** Engineering drawing  $-$ Technical communication
- **2** Dimensional metrology
- $\boxed{3}$ Preventive maintenance
- **4** Energy efficiency in compressed air systems
- **F** Robotics and automation

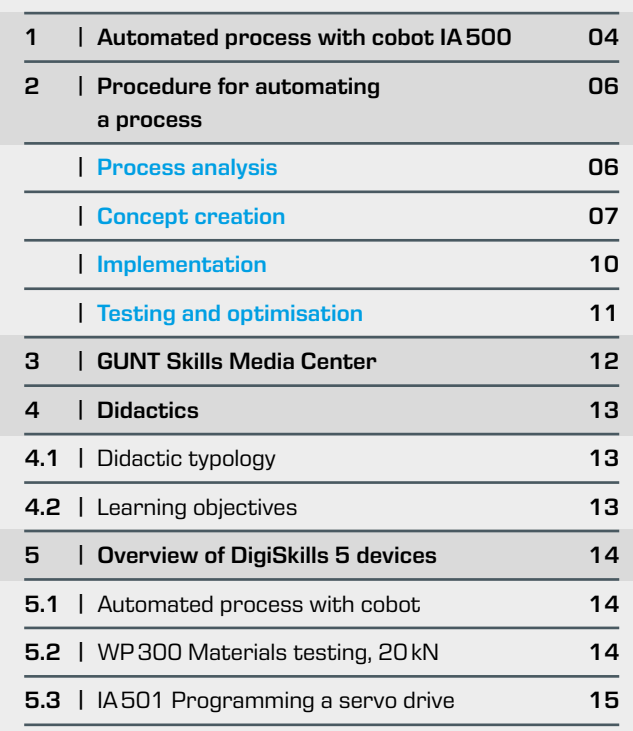

- **•** describe the system
- **•** recognise potential for automation
- **•** develop solutions for movements and communication

Development of a concept that defines the work steps, the required tools and the goal of automation.

- **•** create a sequence plan
- **•** implementation in a flow chart

- troller
- interaction, e.g.
- 
- 

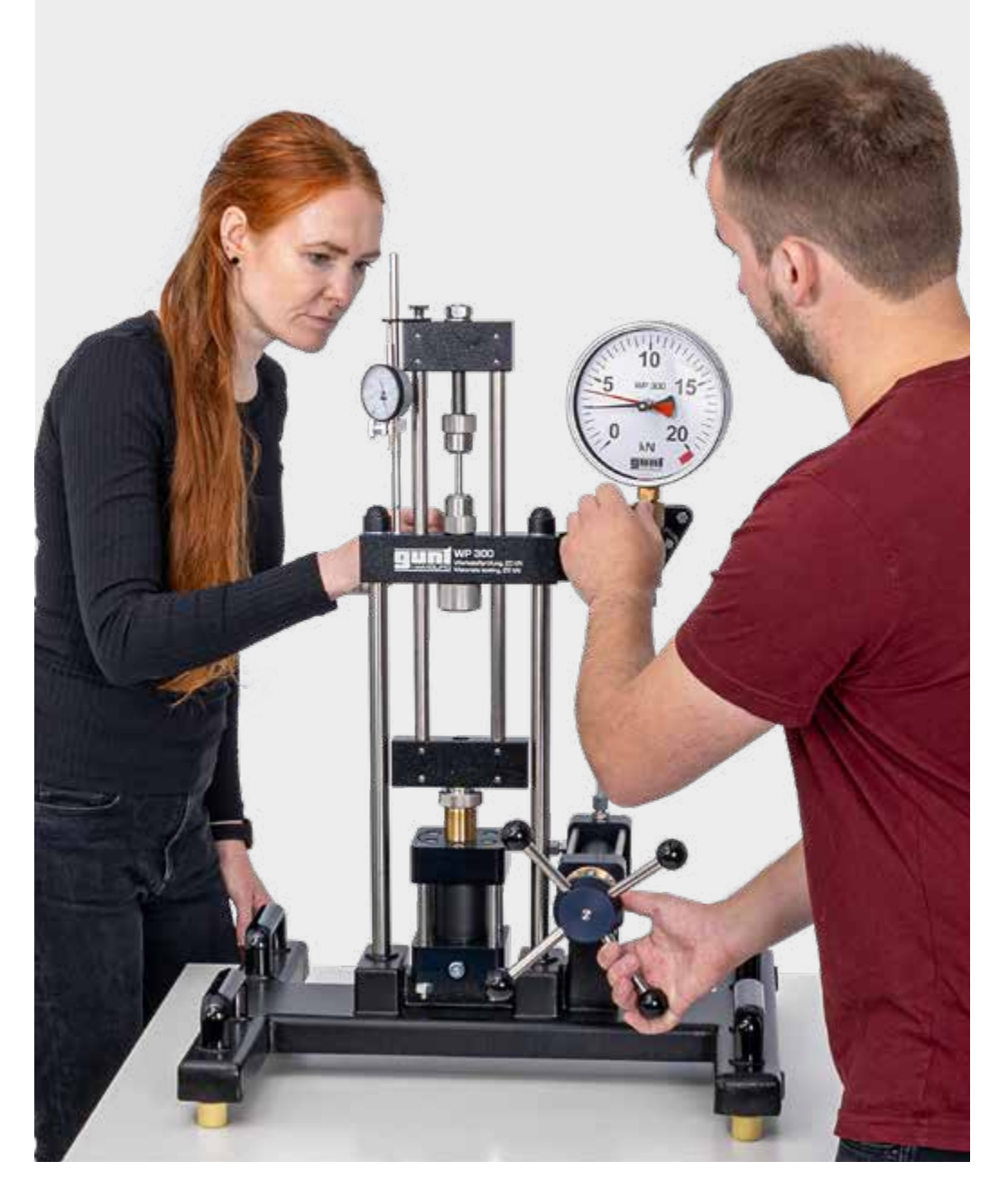

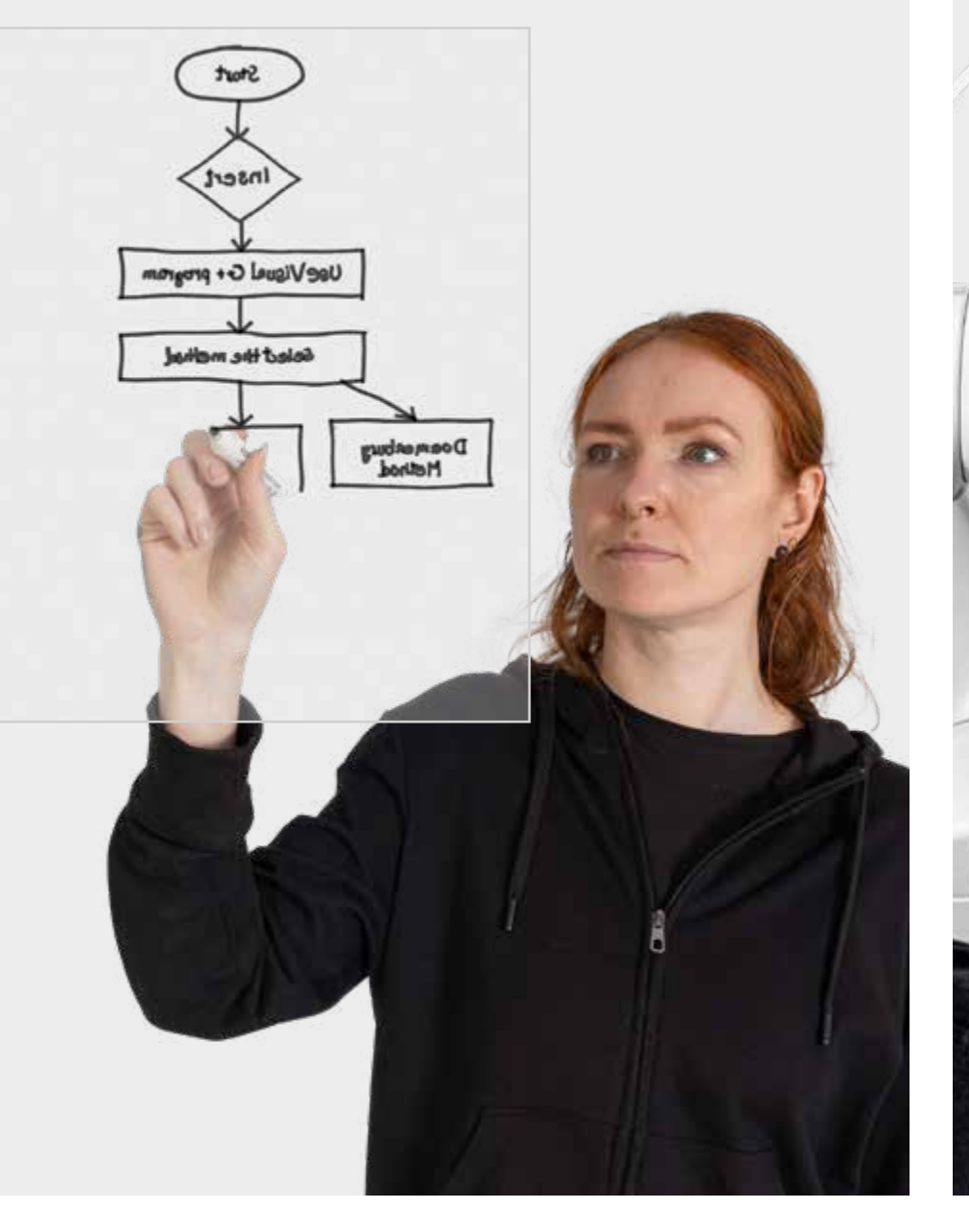

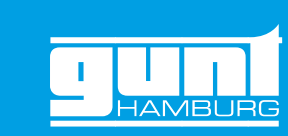

- Implementation of the automation concept
- **•** programming the process sequence from the flow chart using the con-
- **•** tools: designing, defining the interfaces and their
- **·** store for material specimens,
- **·** drive of the worm gear screw jack via servomotor,
- **·** hydraulics for power transmission

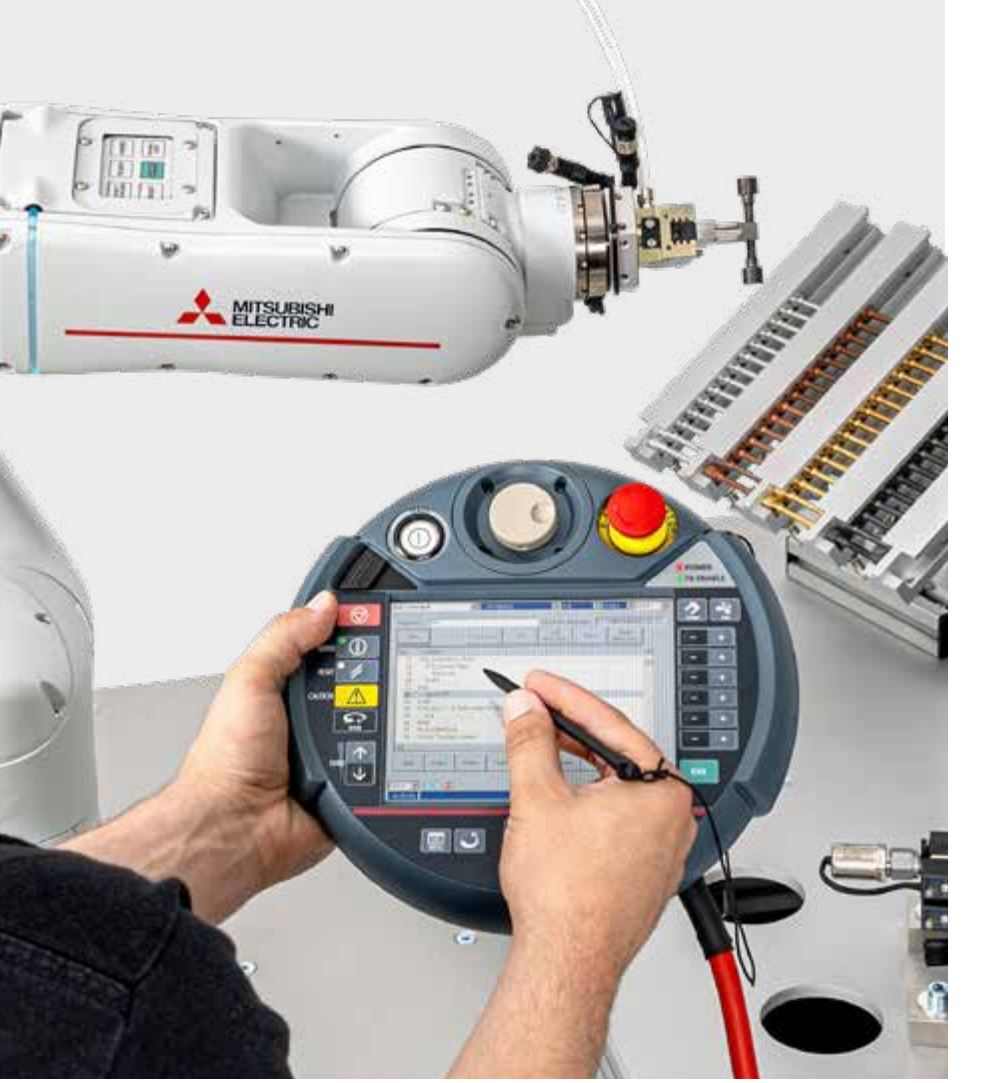

### Process analysis analysis analysis and the concept creation **Implementation** Implementation **Testing and optimisation**

Commissioning and review of the process

- **•** review of the operation and results of automation
- **•** make appropriate adjustments if necessary

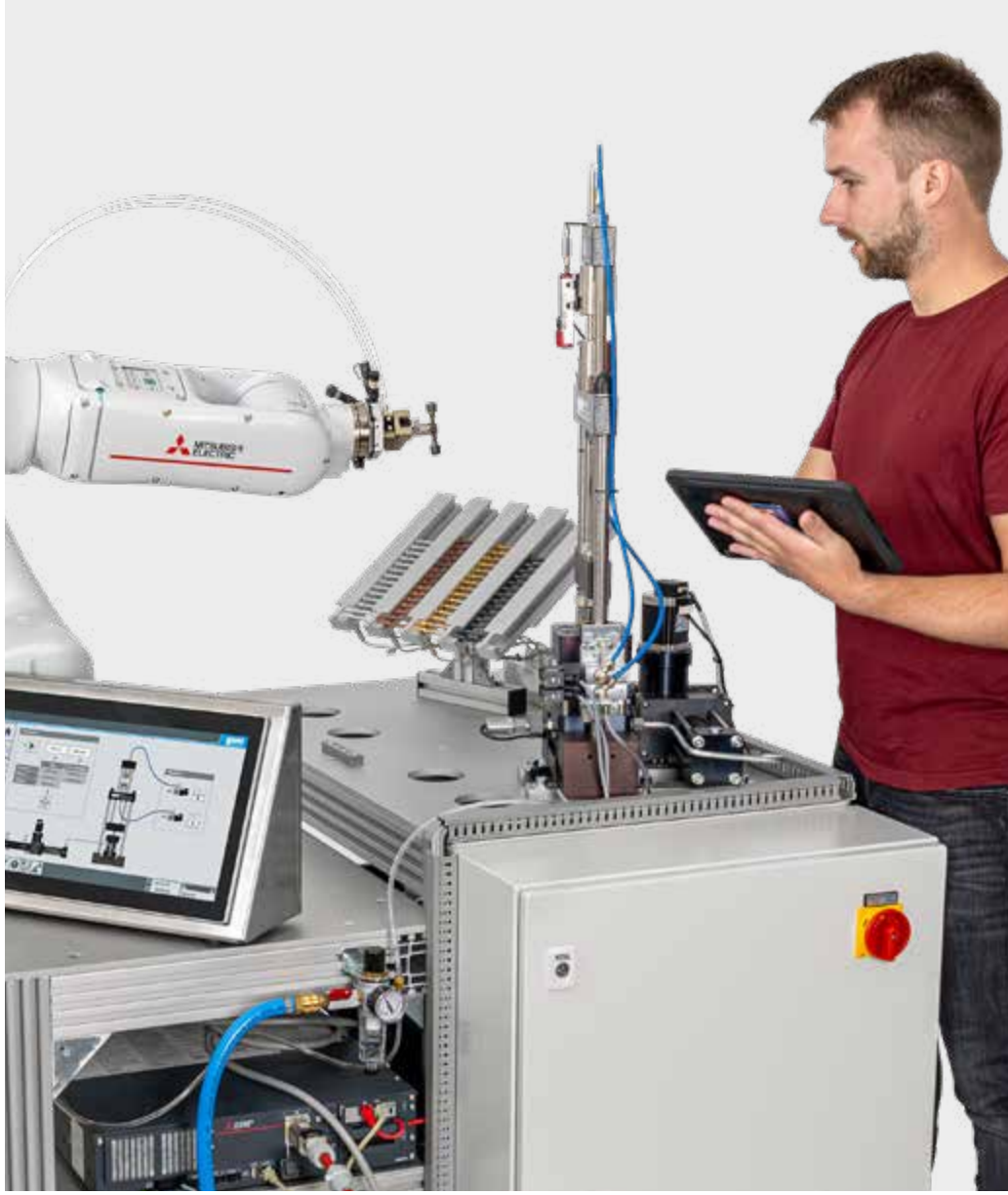

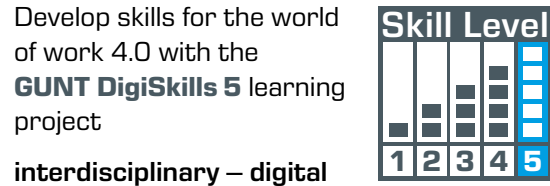

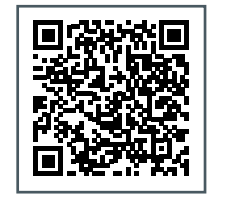

[Visit the DigiSkills website](https://gunt.de/en/highlights/gunt-digiskills/gunt-digiskills-learning-projects)

## 1 | Automated process with cobot IA500

#### Tasks of the automated process

- **•** continuous determination of material data from a standardised tensile test
- **•** insertion of tensile specimens and removal of the fragments by robot
- **•** hydraulic generation of the test force

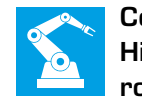

#### Hydraulic system

**•** generation of the test force

Overall structure on sturdy aluminium frame

**•** mobile experimental plant for flexible use in the workshop, in the lab, in the lecture hal...  $\Box$   $\in$   $^*$ 

∣`வந் ⊽ மீ

m

 $\blacksquare$ 

**MISUBISH** 

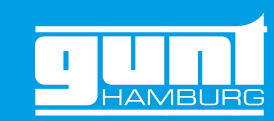

Cobot – **High-quality collaborative** robot

**•** industrial control for 6 axes

**•** low occupational safety requirements **•** power and force limitation according to ISOTS15066

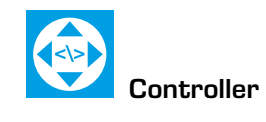

Low-code functions for creating automation scripts

### Store for specimens

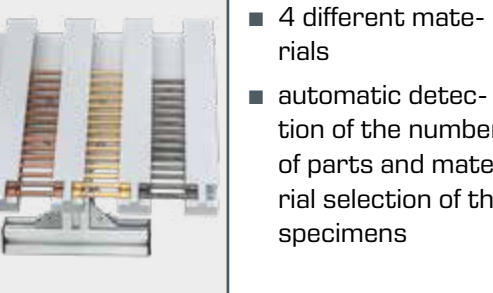

**•** automatic detection of the number of parts and material selection of the

### Switch cabinet with all control components

You can make the assembly, wiring and functionality the actual subject of learning.

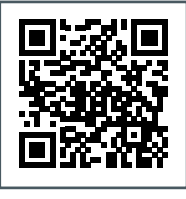

#### A standard metallic tensile specimen is "torn" under standard conditions

**•** versatile data on the test result is automatically available

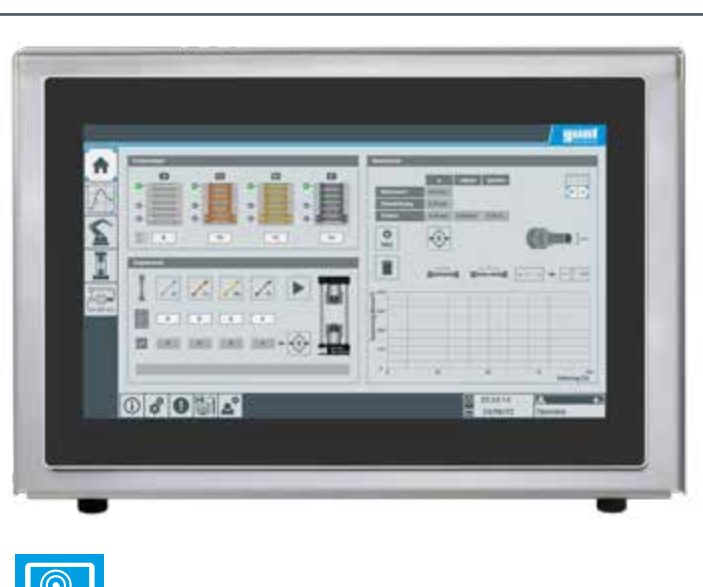

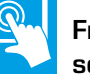

Freely movable control element (HMI) in separate case with touch screen

- **•** versatile menus for operation, monitoring and displaying data
- **•** many didactic elements support the learning process
- **•** screen mirroring option

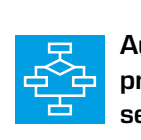

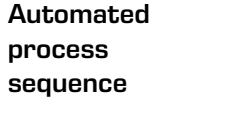

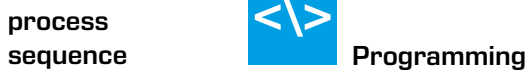

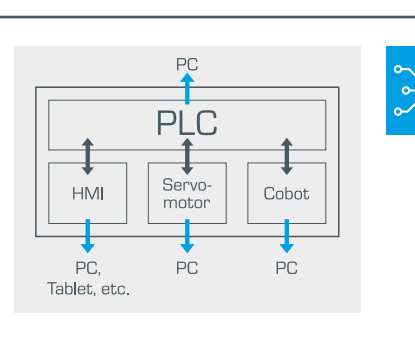

Smart communication from actuators

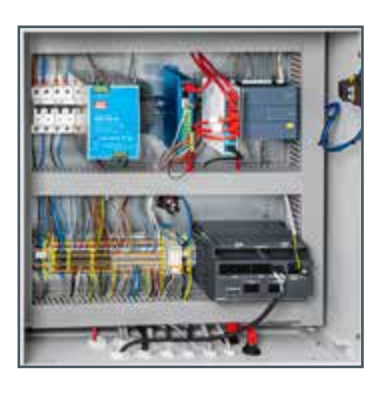

<span id="page-2-0"></span>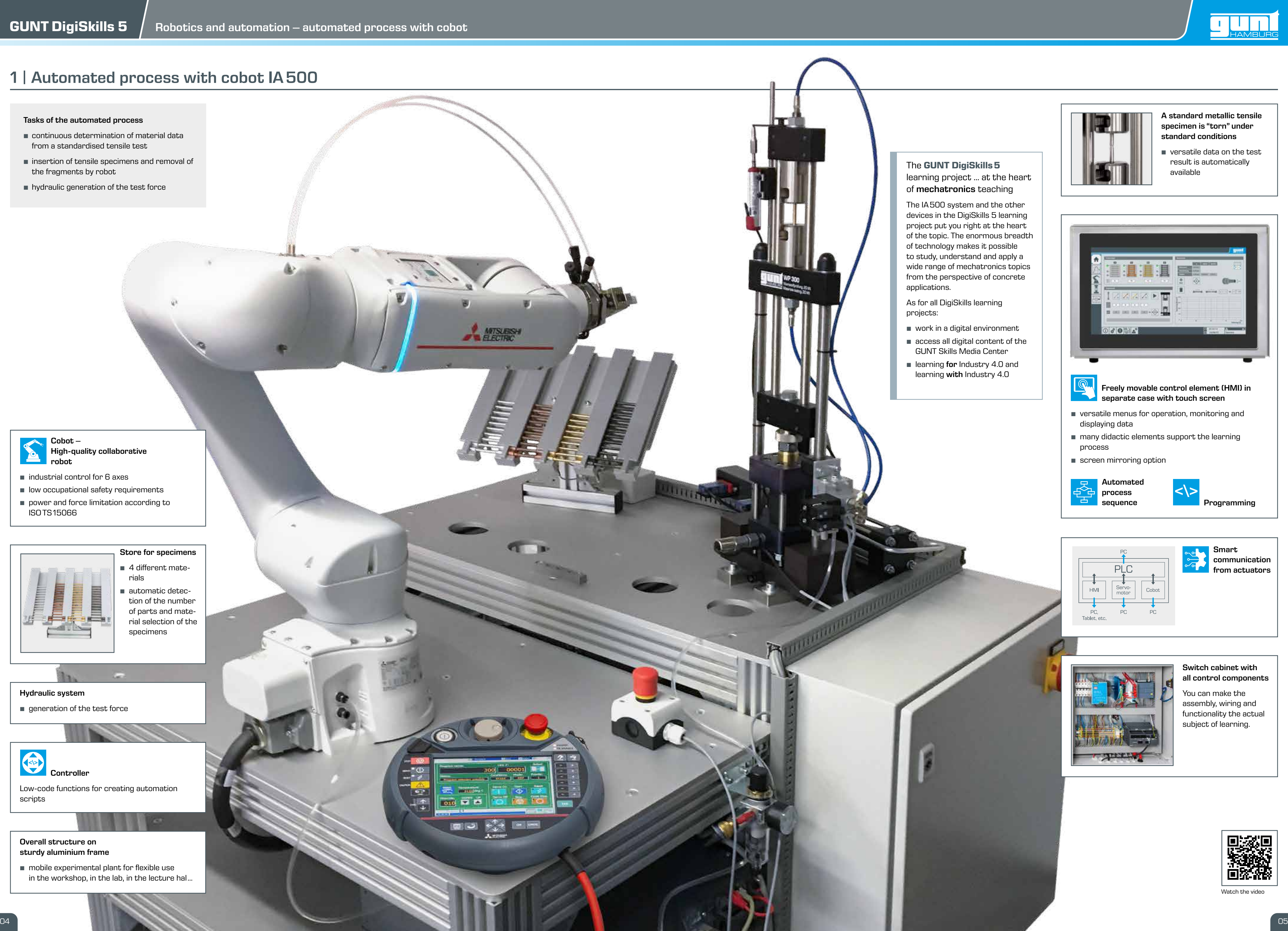

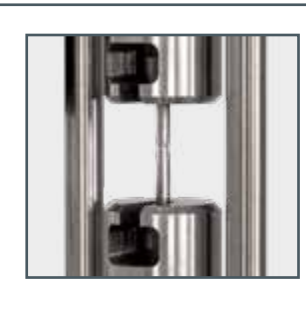

[Watch the video](https://youtu.be/cCgobEhPrts)

## <span id="page-3-0"></span>2 | Procedure for automating a process

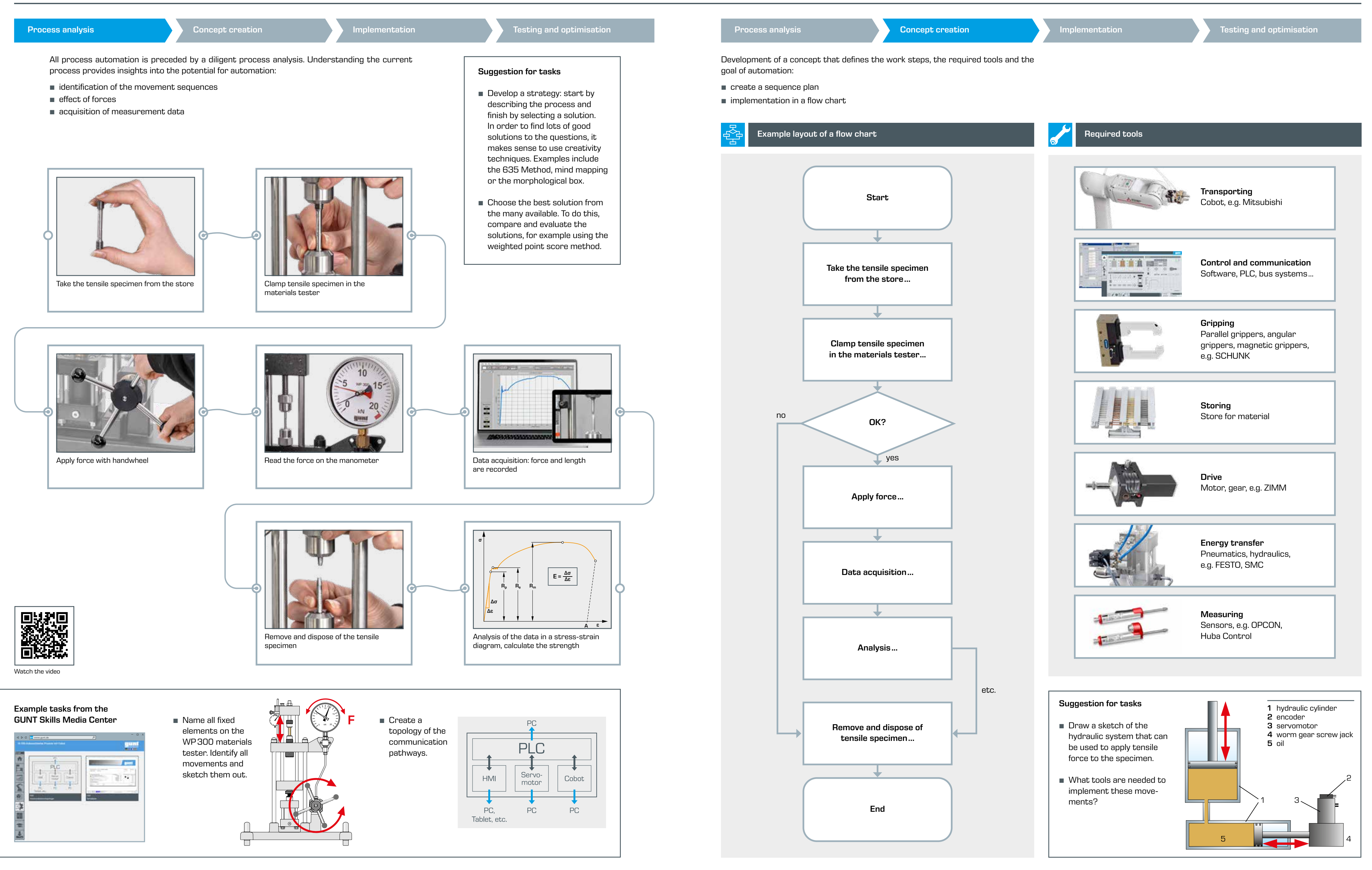

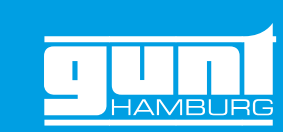

#### PLC

#### Communication topology

### Specimen store, container for fragments

### HMI

- **•** communication topology offers a lot of depth for the learning process
- **•** communication of the system within an IP network
- **•** PLC as the central unit in the process

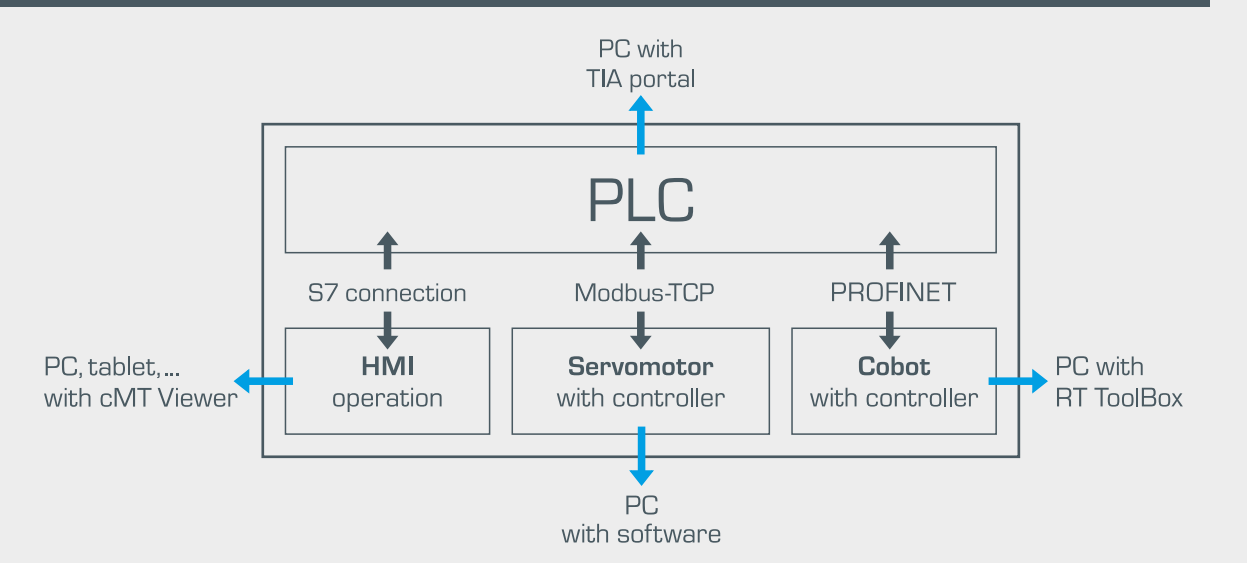

- **•** space for 20 tensile specimens per material
- **•** materials: aluminium, copper, brass, steel
- **•** sensor detects whether a tensile specimen is present at the picking position and the number of specimens present
- **•** fragments are sorted by material and collected in appropriate containers

**••** pneumatic control elements located in the robot arm

- **•** Human-Machine Interface (HMI) with touch screen and intuitive user interface
- **•** separate portable enclosure
- **•** operation of the cobot to load the materials tester and dispose of the tensile specimens
- **•** operation of the servomotor to generate force
- **•** control of the experiment and recording of measured values
- **•** representation of force-path diagram/stress-strain diagram
- **•** can be connected to PC or tablet; user interface screen can be mirrored

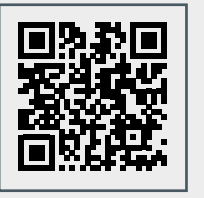

- **•** measurement data from the experiment: path and force
- **•** linear potentiometer for path measurement
- **•** pressure sensor for force measurement
- **•** inductive proximity switches to monitor the store

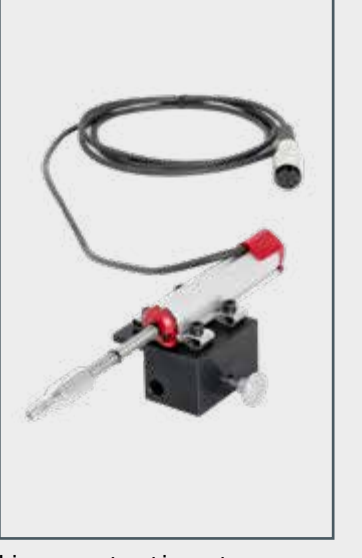

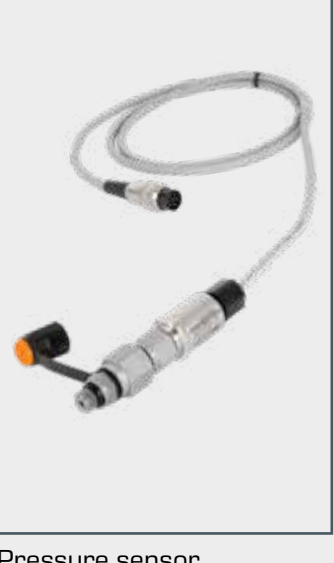

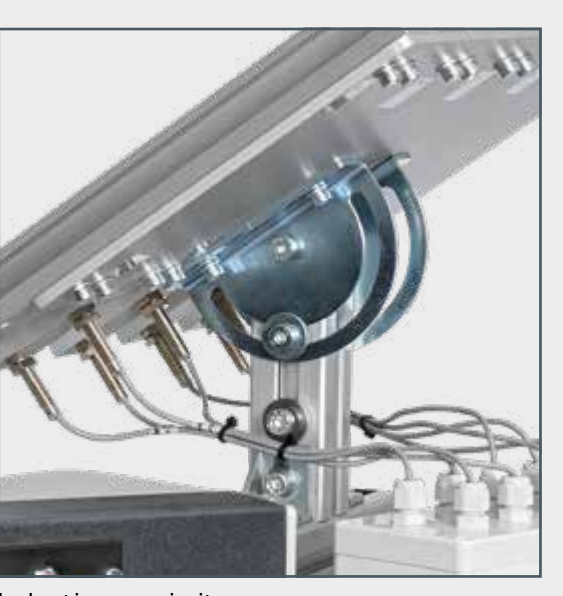

- **•** primary function: transfer of tensile force to the tensile specimen
- **•** secondary function: centring and clamping the tensile specimen, holding the fragments after the tensile test
- **•** centring pins are pneumatically controlled by electropneumatic 3/2-way valves

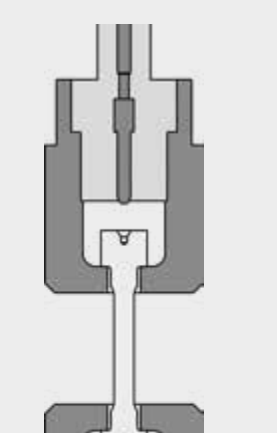

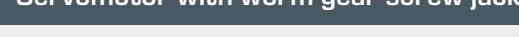

- **•** generation of tensile force with the aid of 2 hydraulic cylinders
- **•** drive of the worm gear screw jack via servomotor with encoder
- **•** servomotor controller communicates with the central PLC

Engaging programming tasks can be worked on independently of the IA500 system using the IA501 servomotor drive device developed for this purpose.

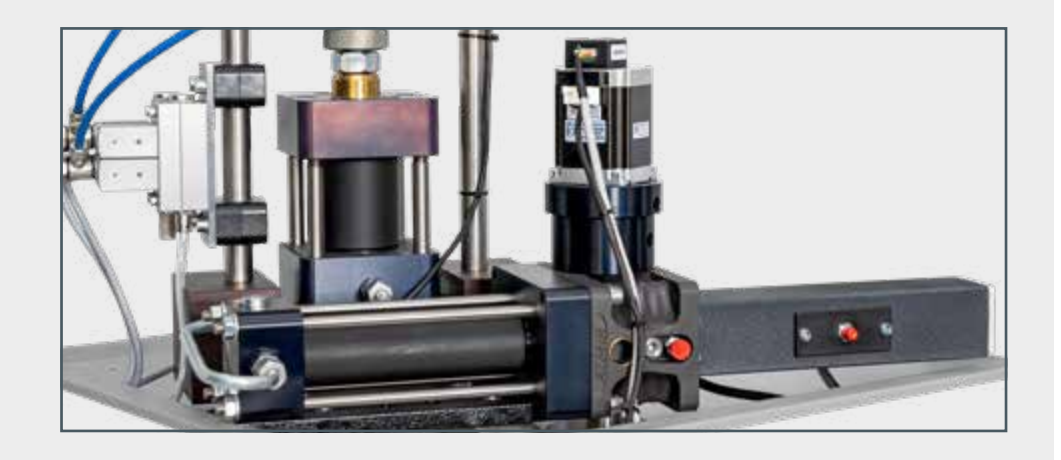

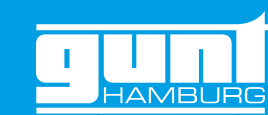

#### Sensors

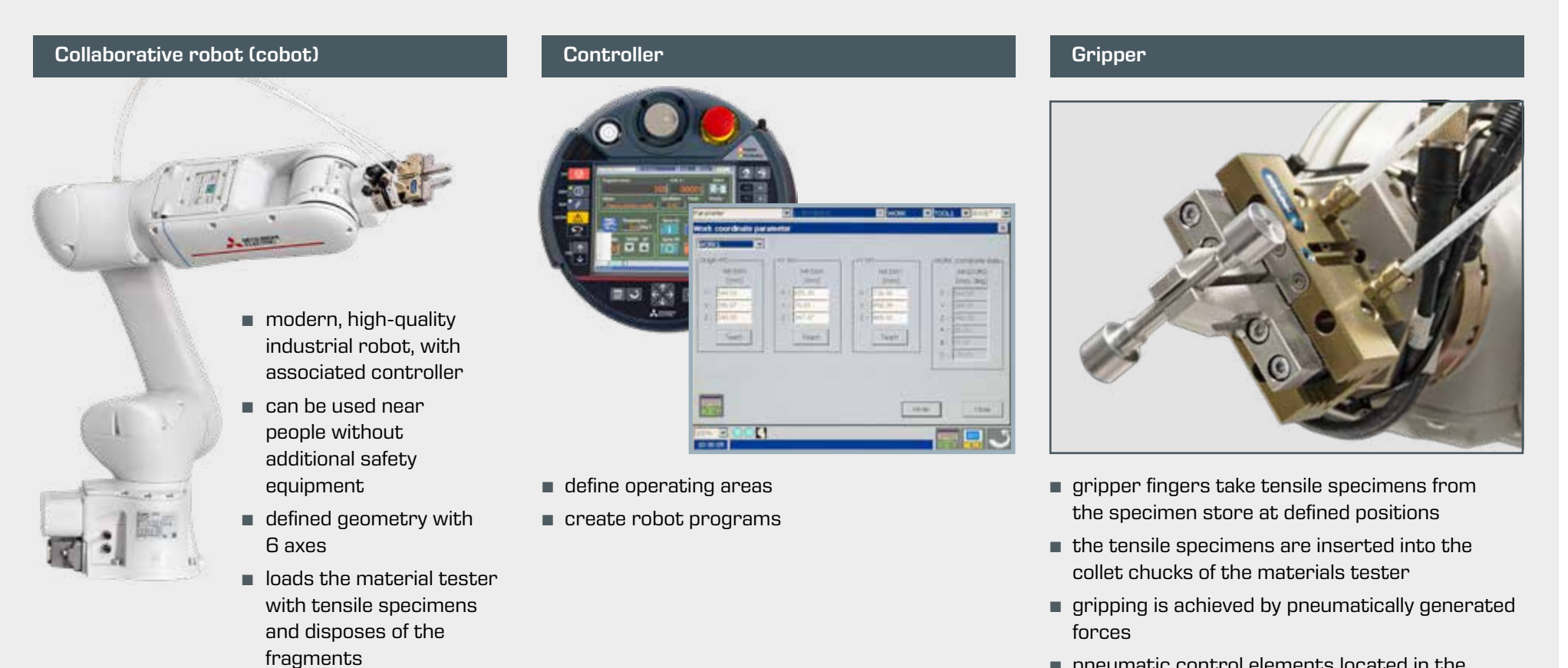

- **•** controls all processes in the system: communication with the cobot controller and servomotor controller (force generation)
- **•** storage and processing of the recorded measured values
- **•** own programming environment
- **•** as didactic support, the complete work step chain for the tensile test is displayed graphically, with dynamic status indicator

## 2 | Procedure for automating a process

Tools for implementation of the automation concept

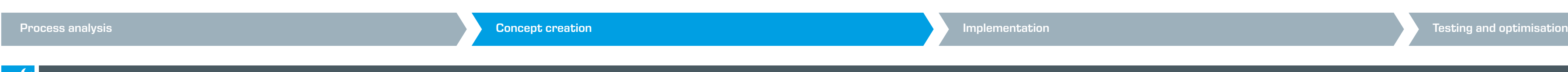

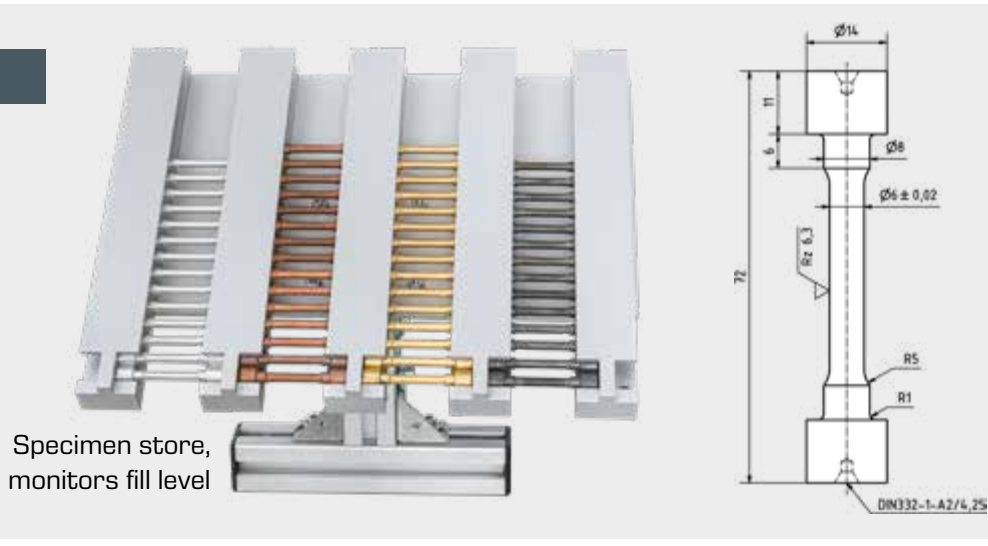

#### Collet chucks with built-in centring pins Servomotor With Worm gear screw jack

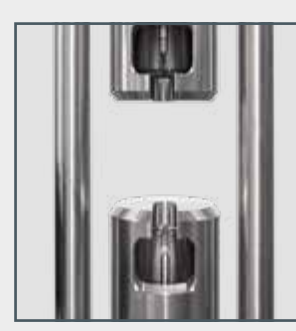

Linear potentiometer Pressure sensor Inductive proximity sensor

[Watch the video](https://youtu.be/1KF2eSuMK6E)

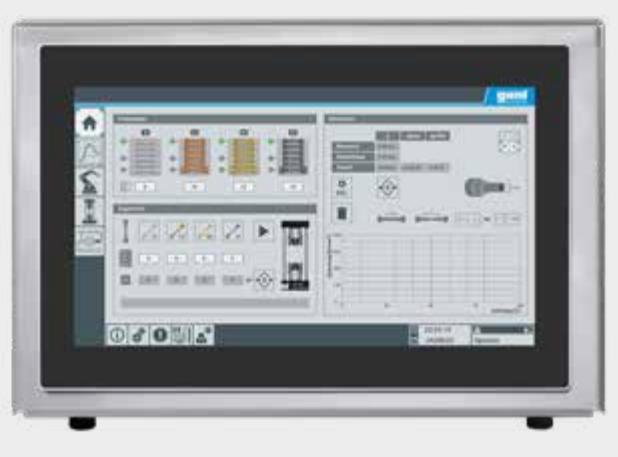

## <span id="page-5-0"></span>2 | Procedure for automating a process

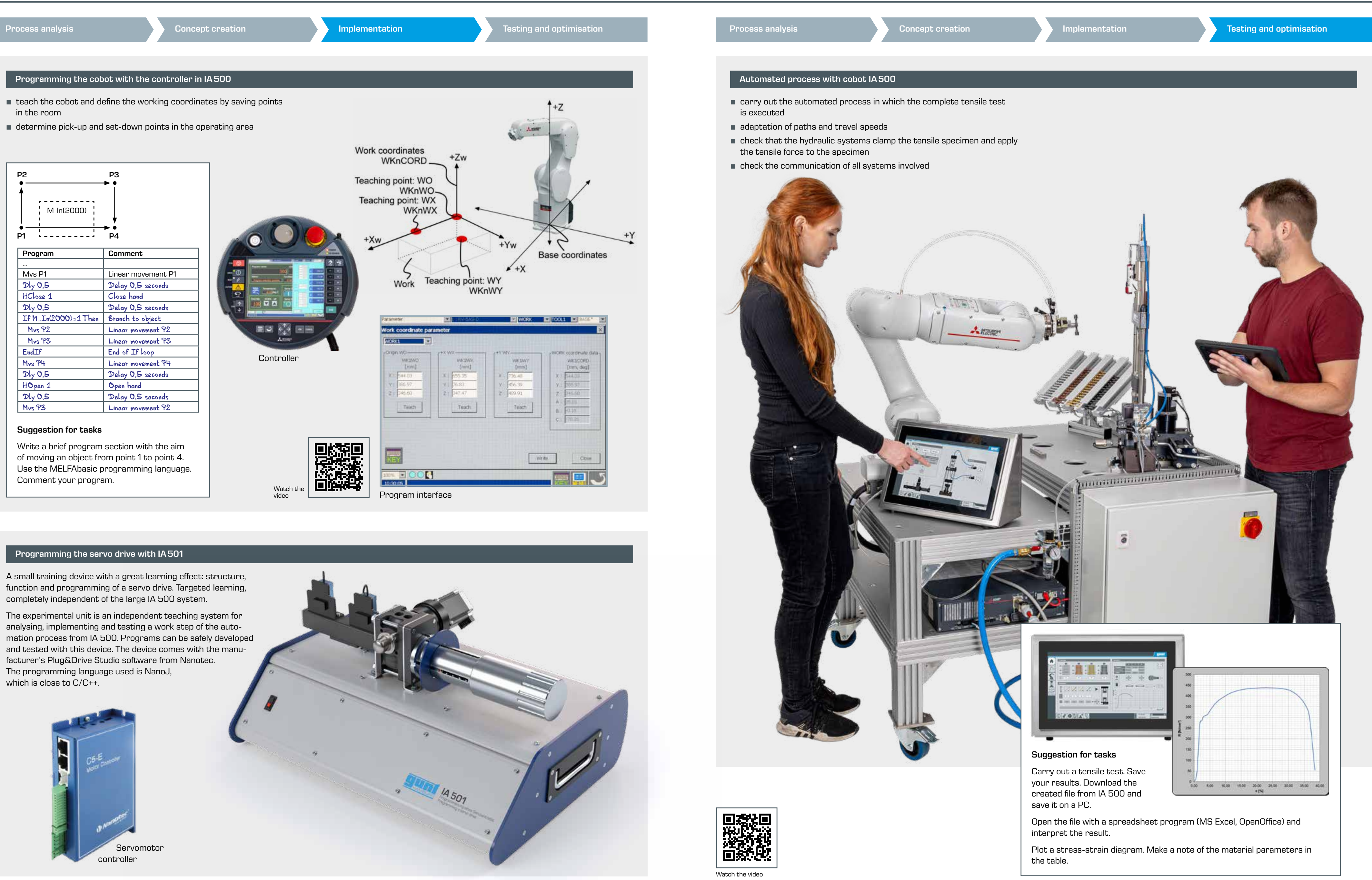

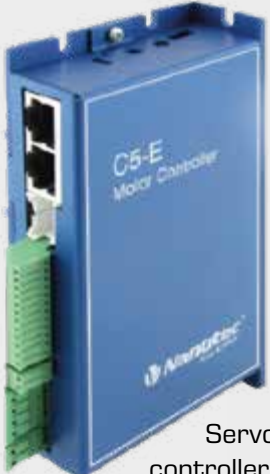

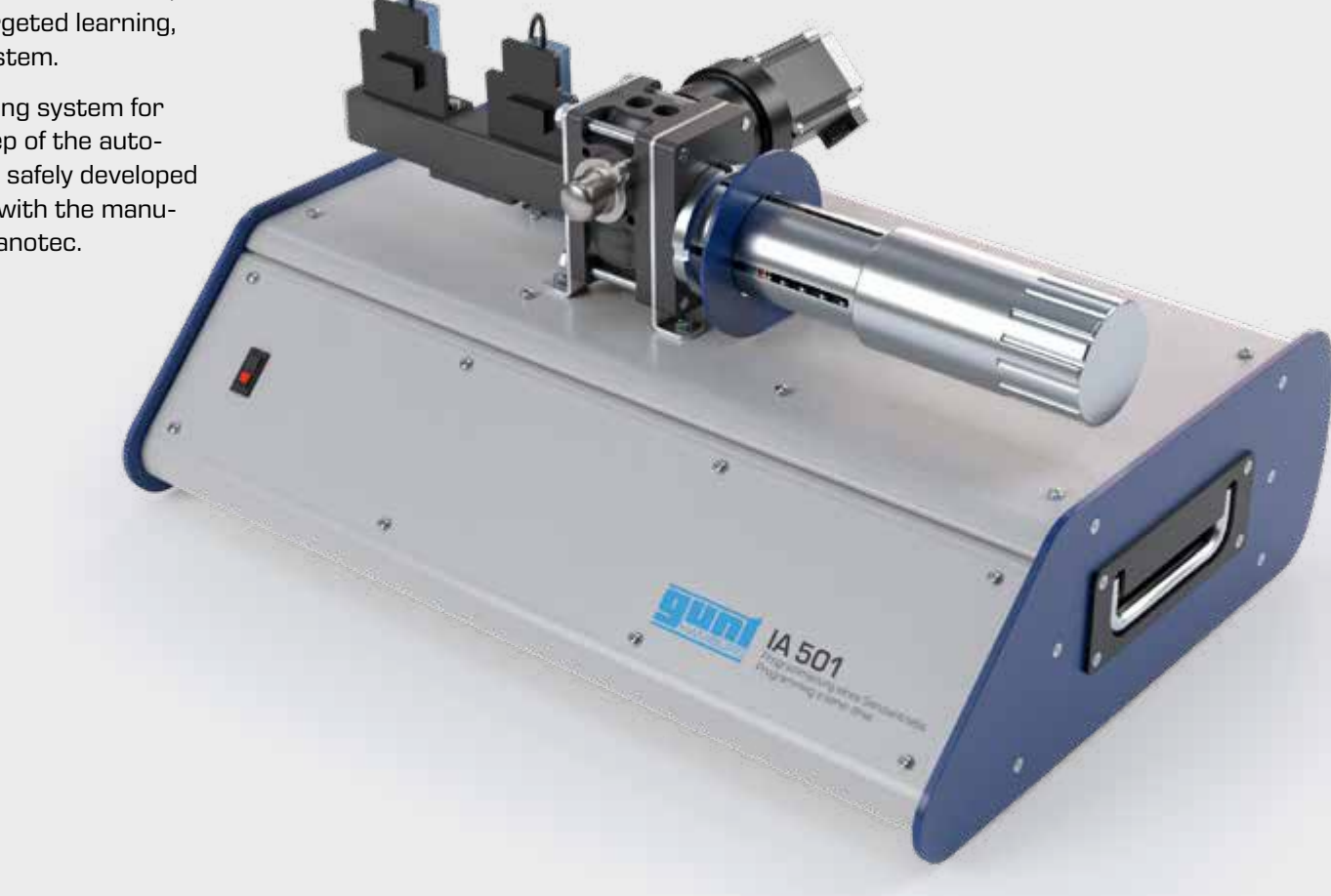

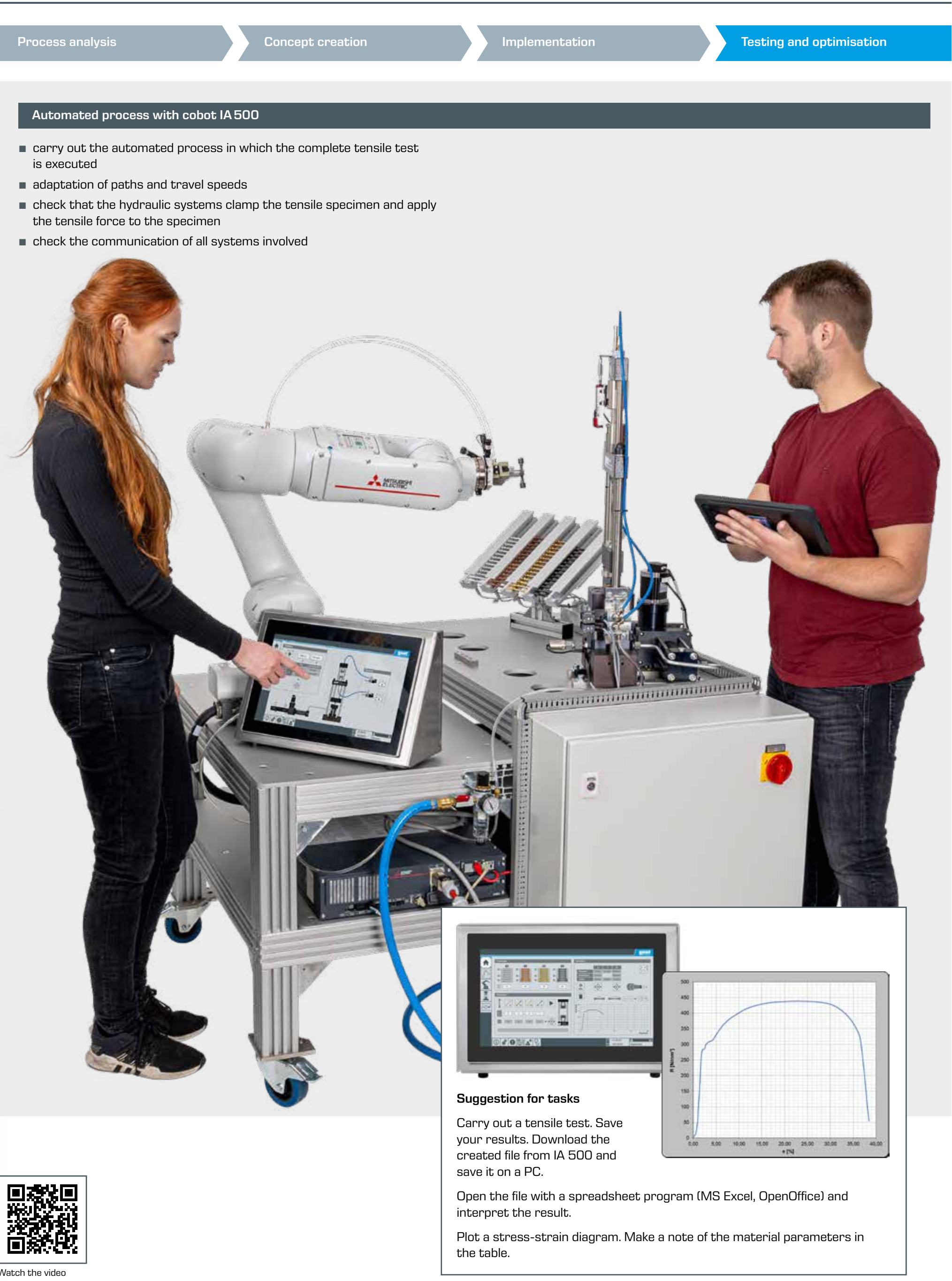

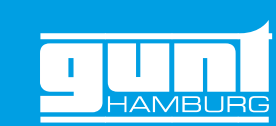

# <span id="page-6-0"></span>3 | GUNT Skills Media Center As a digital platform, the GUNT Media Center provides enormous added value and expands the use of the training systems. gunt O E  $\sqrt{2}$ **TASE**

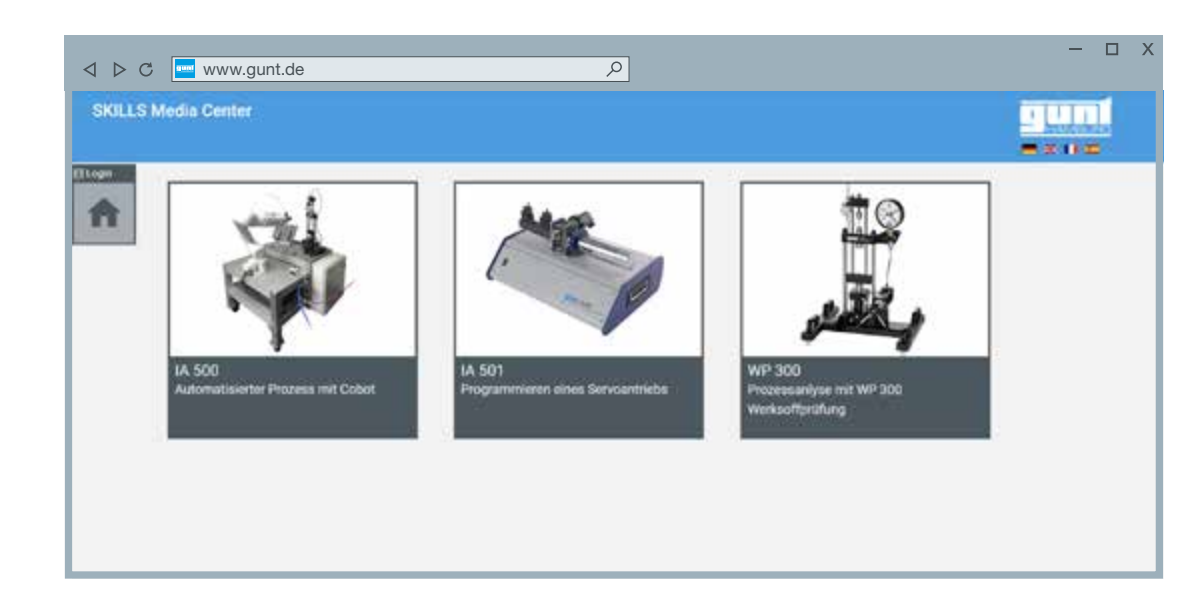

Digital materials for the IA500, IA501 and WP300 devices

electrical circuit diagrams  $\blacksquare$  worksheets and solutions

 $\blacksquare$  user videos

**Blogs** 

合

E

110万元 調査 1

original documents from the component manufacturers

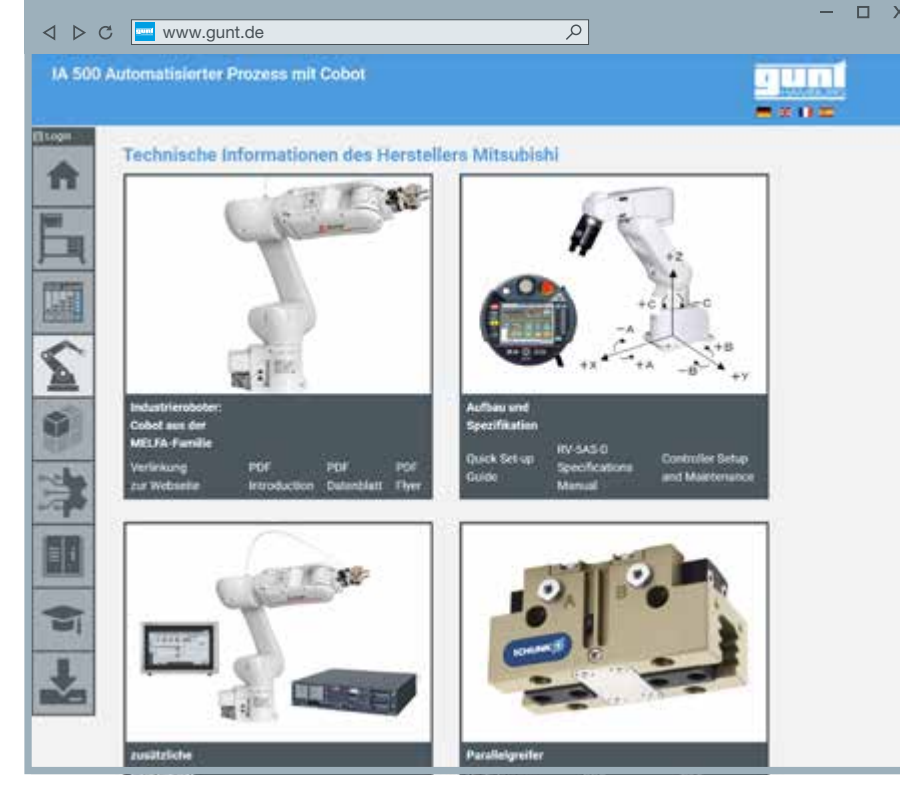

 $\text{C} \quad \text{C} \quad \text{C} \quad \text{www.gunt.de}$  $\boxed{\alpha}$ IA 500 Automatinierter Prozess mit Cobot guni<br>\*\*\*\* Technische Informationen der Hersteller Componenten für die Steuerung 在准直直 100% <u>म्ह</u> । 'S mit CPU Verlinkung<br>Zur Webseite PDF<br>Dutenblatt Downk<br>Zip-film

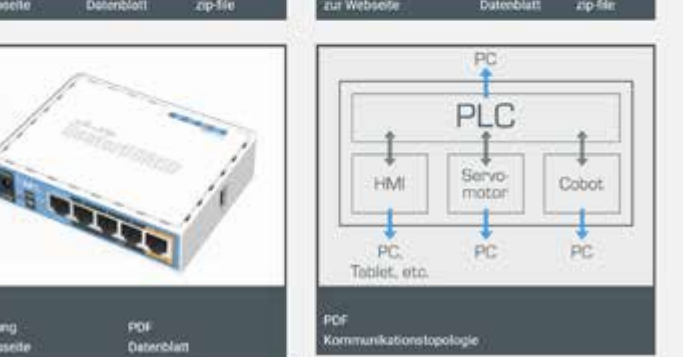

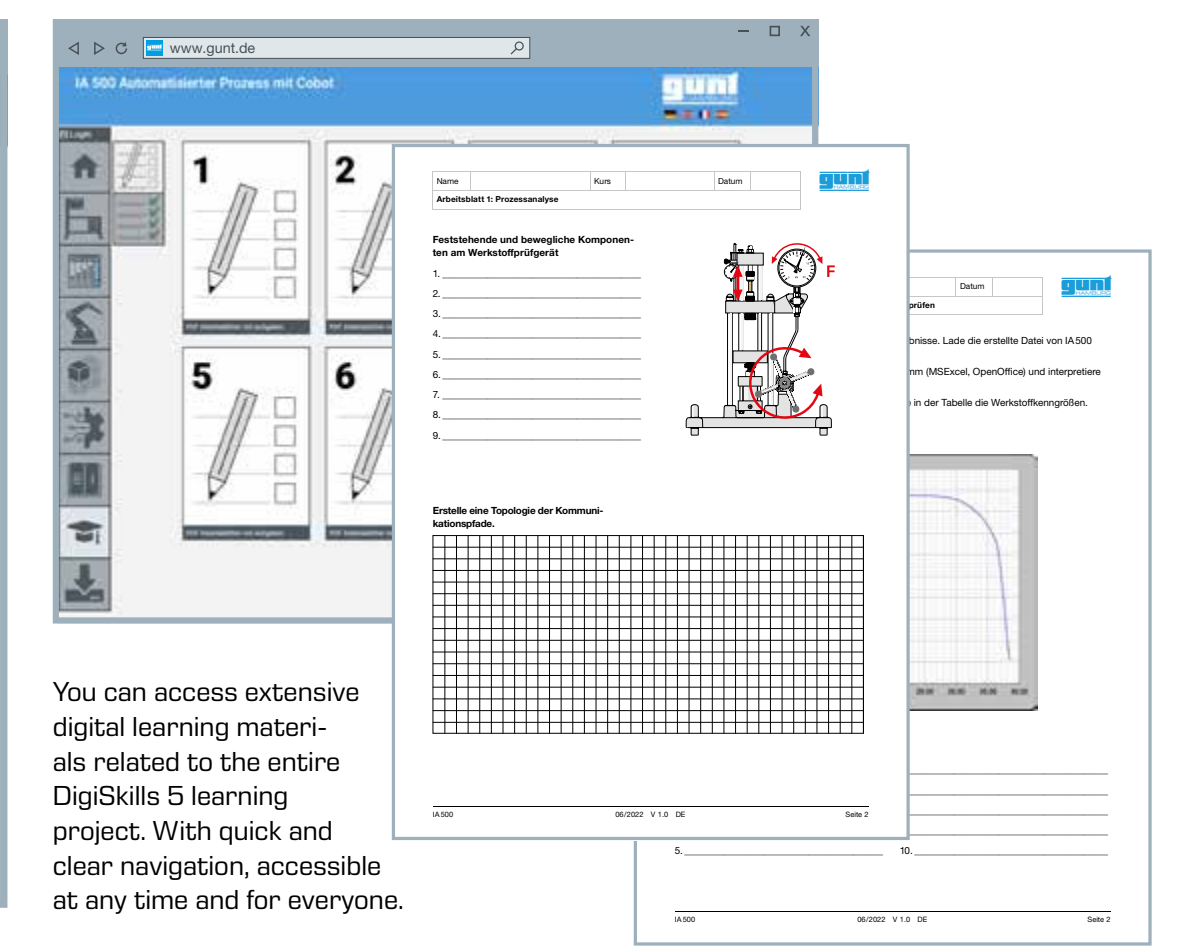

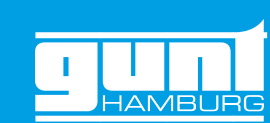

## 4 | Didactics

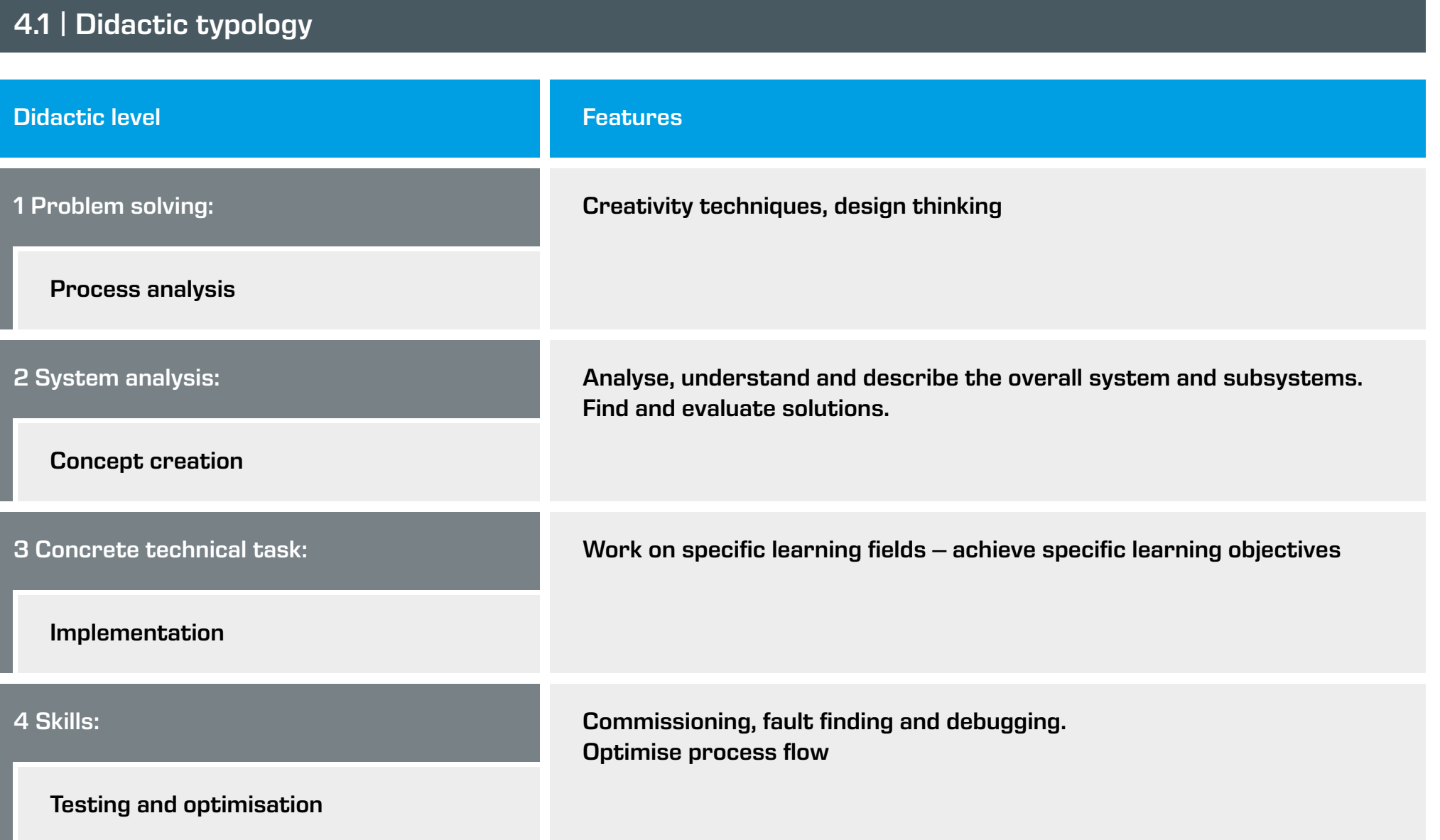

## 4.2 | Learning contents

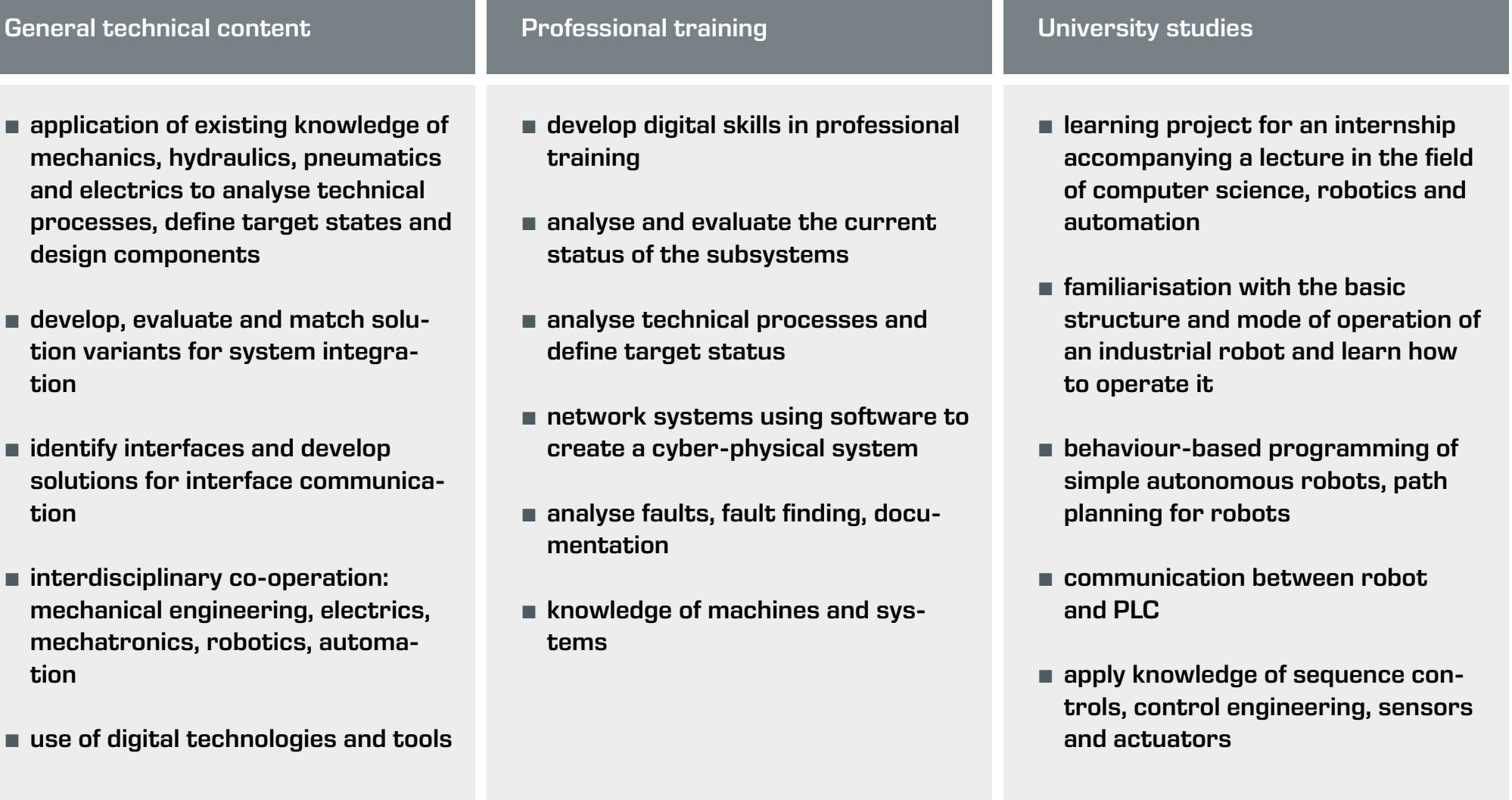

## <span id="page-7-0"></span>5 | Overview of DigiSkills 5 devices

## 5.3 | IA501 Programming a servo drive

### 5.2 | WP300 Materials testing, 20kN

### 5.1 | IA500 Automated process with cobot

### Learning objectives

Each of the devices can be used individually. However, the interaction between IA500, IA501 and WP300 – always in conjunction with the GUNT Media Center – makes the didactic concept highly effective.

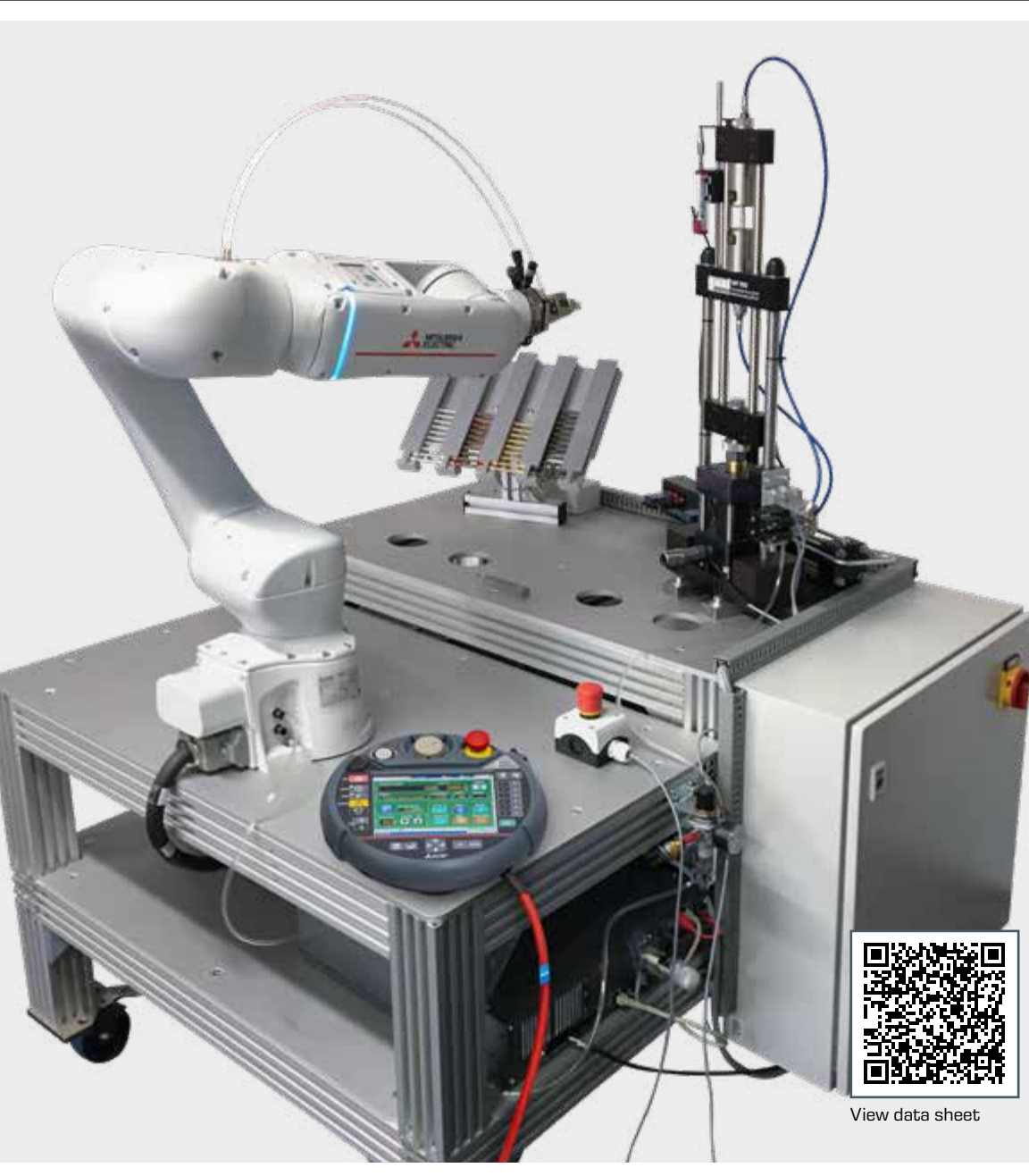

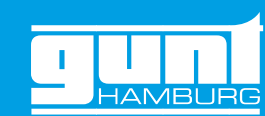

[View data sheet](http://www.gunt.de/index.php?option=com_gunt&task=gunt.list.category&lang=en&product_id=1540)

#### ... it doesn't have to be everything all at once

Interesting and meaningful tasks can be developed with each of our individual products

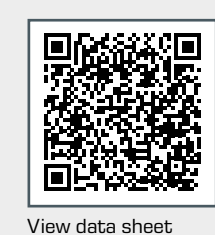

**IA 501** 

 $\begin{array}{|c|c|c|}\hline \textbf{.} & \textbf{.} \end{array}$ 

The IA500 device shows how a manual process – in this case a classic tensile test – can be automated. Work steps such as picking specimens, inserting the tensile specimen, removing and disposing of the fragments are carried out by a collaborative robot (cobot).

All work steps are triggered by the PLC and controlled and monitored using previously defined parameters.

The device is operated via a touch screen. The user interface can also be displayed on additional end devices (screen mirroring).

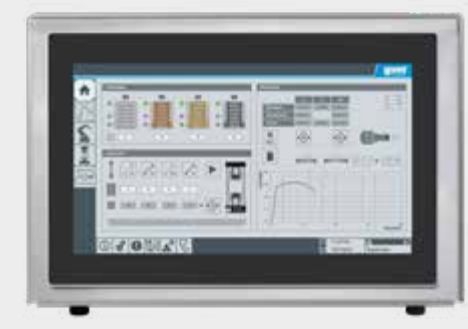

The experimental unit is a stand-alone teaching system, inde-<br>
pendent of the IA500 system, designed to develop an understand-<br> **Learning objectives** ing of the technology of a servo drive. Programs can be safely developed and tested with this device. Manufacturer software for the motor is included. The manufacturer's Plug&Drive Studio software from Nanotec uses the NanoJ programming language, which is close to C/C++.

- **•** analyse process and identify potential for automation
- **•** generate solutions using creativity techniques (e.g. 635 Method, mind mapping, morphological box)
- **•** design hydraulic systems
- **•** teach the cobot
- **•** cobot programming, fault finding, program optimisation

The classic manual materials tester is the starting point for the GUNT DigiSkills 5 learning project. The materials tester is used to carry out a complete tensile test. The results are also displayed manually.

As a challenge and advanced task, the manual test sequence with all its work steps is automated.

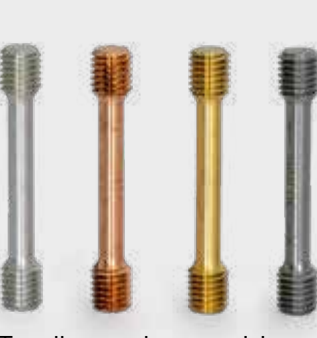

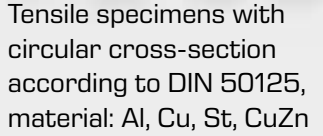

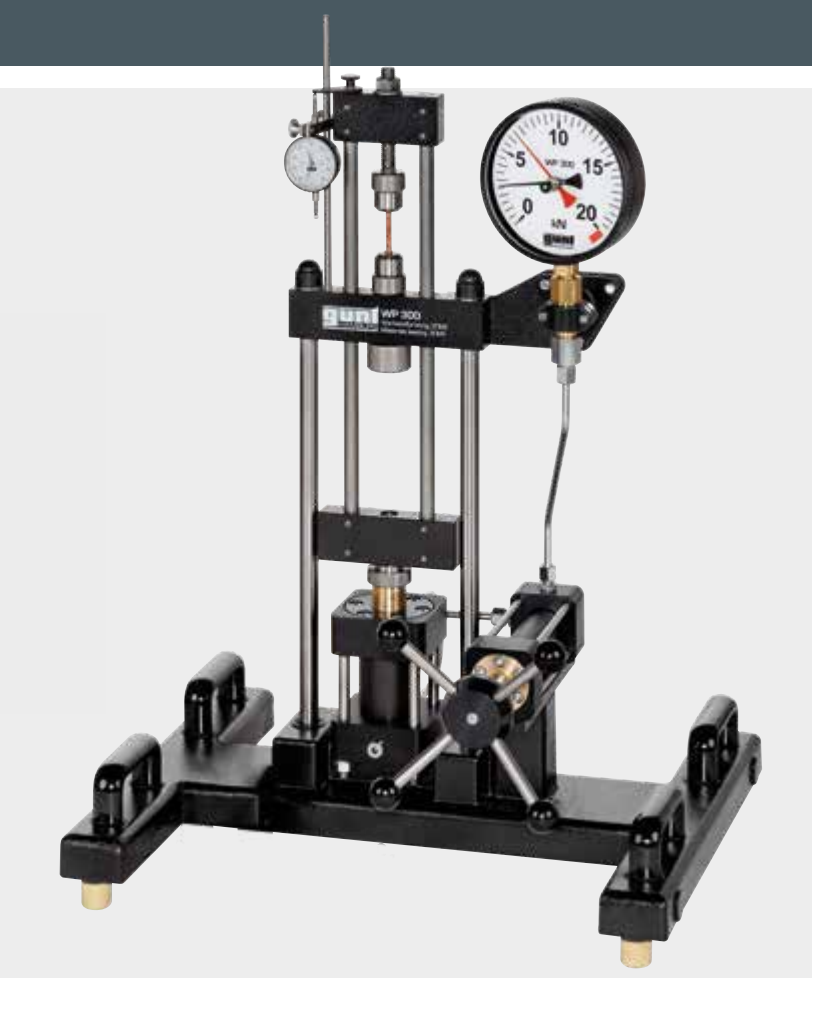

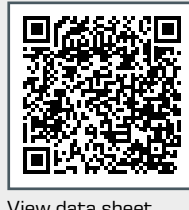

- **•** program the motor controller
- **•** adjust control parameters
- **•** test the software

#### Features

- **•** supplement to IA500
- **•** develop and test programs
- **•** includes functional program as a sample

#### Suggestion for tasks

- **•** Commission the servomotor using the Plug&Drive Studio software. Define the parameters, use the manufacturer's specifications. Then test the settings with a short trial run.
- **•** Parametrise the servo motor controller.
- **•** Program a trial run. Use the GUNT software to check whether the selected values such as speed, acceleration and positioning accuracy are achieved with sufficient precision.

G.U.N.T. Gerätebau GmbH Hanskampring 15 - 17 22885 Barsbüttel **Germany** 

> Besuchen Sie uns im Internet unter [www.gunt.de](https://gunt.de/en/)

+49 40 67 08 54-0 sales@gunt.de www.gunt.de

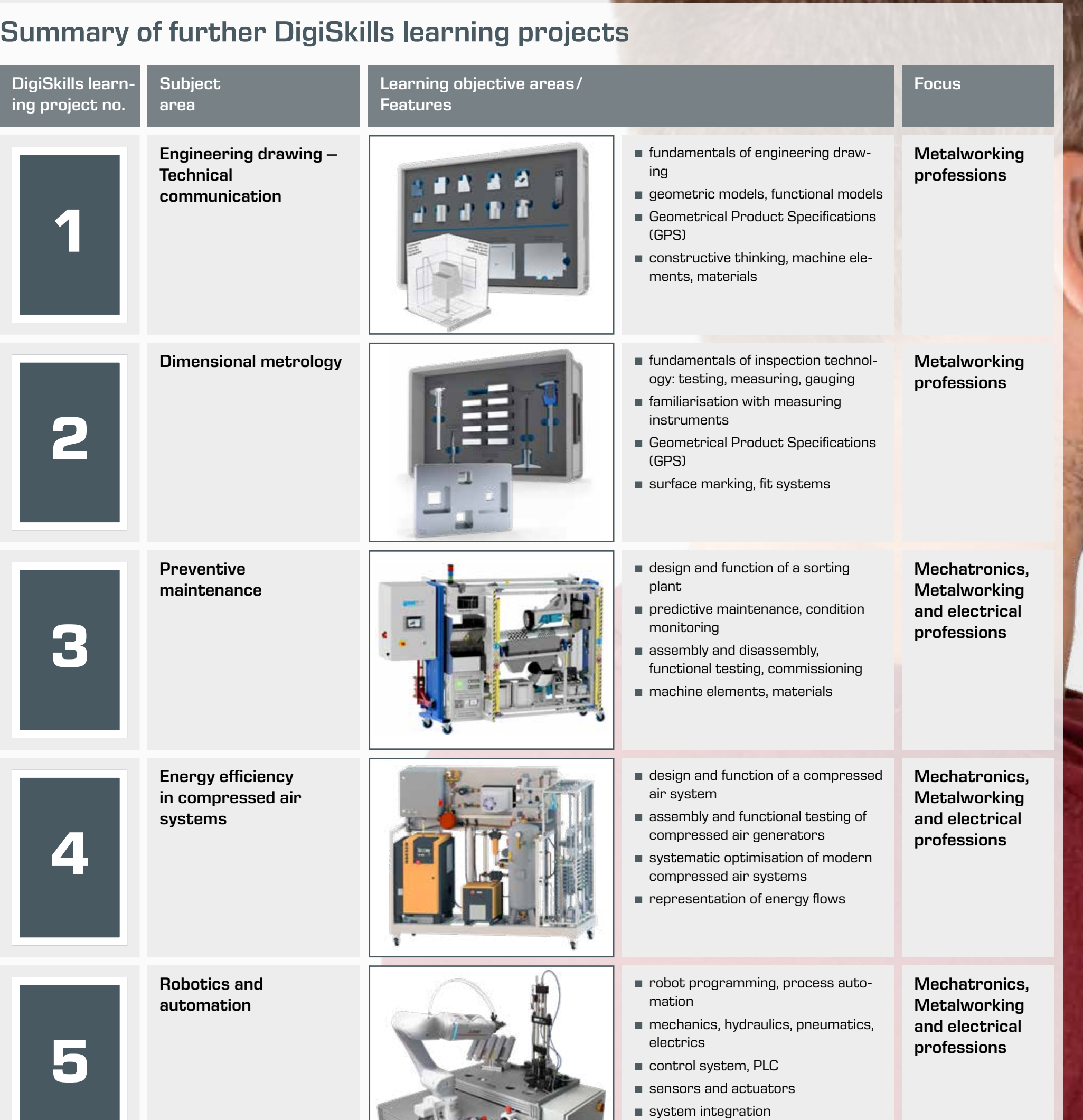

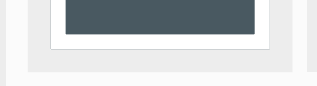

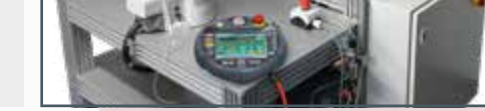

#### **•** process integration

## **Contact**

#### Imprint

© 2023 G.U.N.T. Gerätebau GmbH. Any reuse, storage, duplication and reproduction – even in extracts – is prohibited without written approval. GUNT is a registered trademark. Our products are protected by and subject to copyright law.

No liability can be accepted for printing errors. Subject to change without notice.

Image credits: G.U.N.T. Gerätebau GmbH, manufacturer photos, Shutterstock. Design & typesetting: Profisatz.Graphics, Bianca Buhmann, Hamburg. Printed on chlorine-free, environmentally friendly paper.

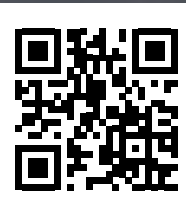

BIZ JE NATOVA SA NATOVA SA 1